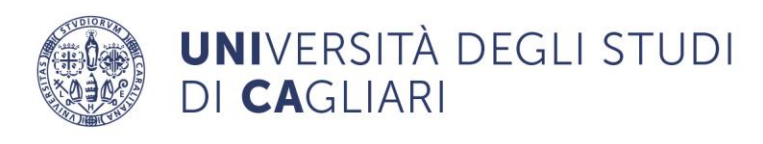

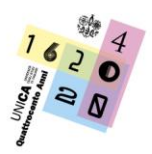

**Direzione Comunicazione, Servizi agli studenti e Servizi generali** Dirigente: Dott. Roberto Alba

## **LINEE GUIDA ALLA COMPILAZIONE DEL REGISTRO MENSILE**

1. Nell'excel "**Registro-mensile-collaboratori\_rev\_2024.xlsx"** indica i tuoi dati e quelli dello studente che ha richiesto il servizio, poi inserisci tutte le attività svolte giorno per giorno con ora di ingresso e di uscita. Il campo "**Attività svolta/Modalità**" è un menù a tendina che ti permetterà di indicare il tipo di attività (PrendiAppunti, AiutoStudio, Supporto all'ufficio) e la modalità (In presenza/Teams). Se l'attività svolta non rientra tra le voci indicate, la puoi inserire autonomamente.

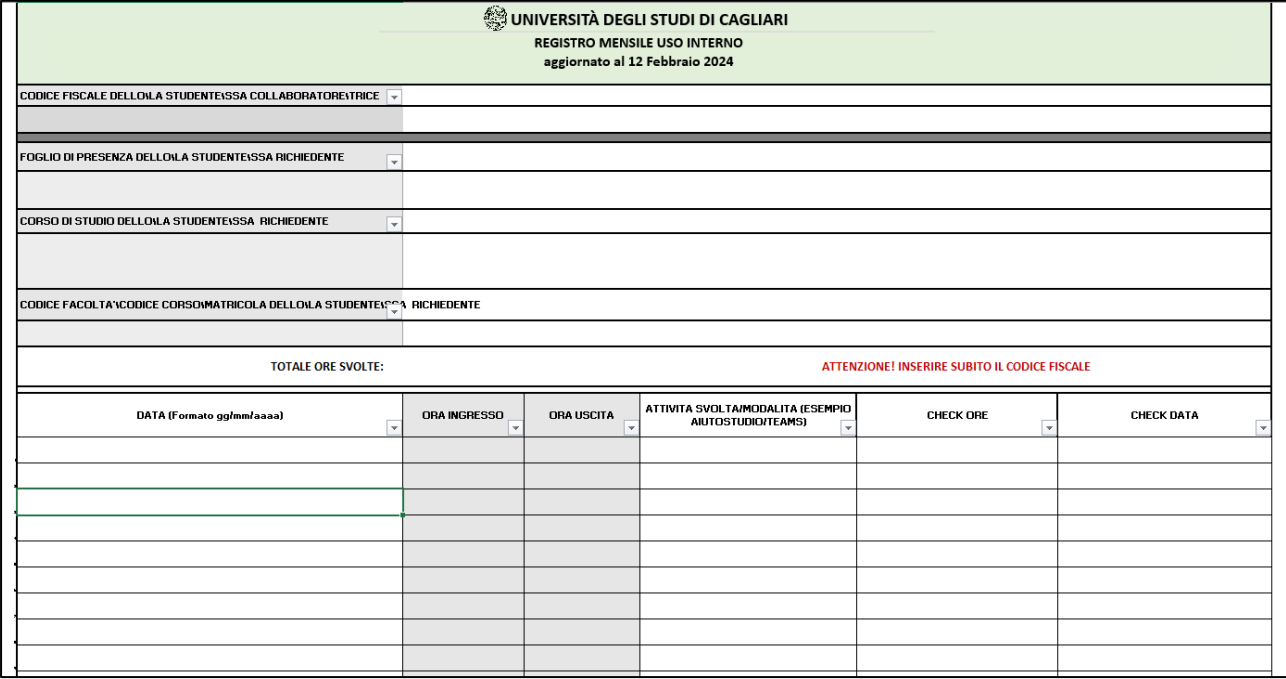

## *Figura 1. Struttura registro mensile*

**NOTA BENE**: Il file è dotato di un sistema di controllo che verificherà la coerenza dei dati inseriti e il calcolo delle ore sarà permesso solo in assenza di errori. **Non è possibile inserire attività la domenica, nei giorni festivi e di chiusura secondo il calendario accademico**. **In quel caso comparirà un messaggio di errore nell'excel.**

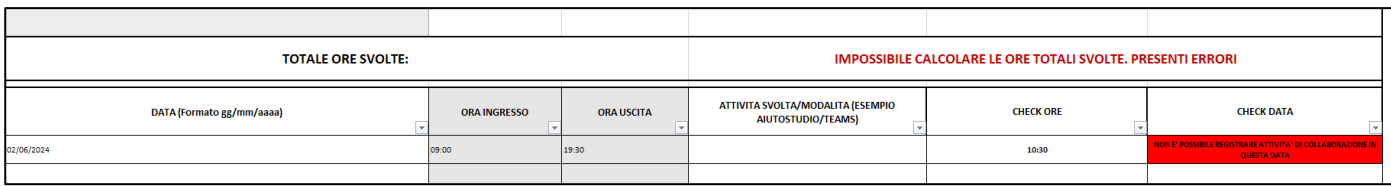

*Figura 2. Esempio di messaggio di errore in caso di inserimento di una data non permessa (2/6/2024, festivo)*

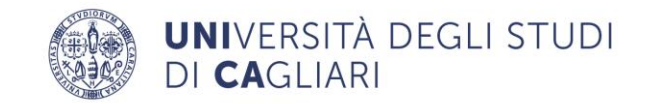

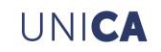

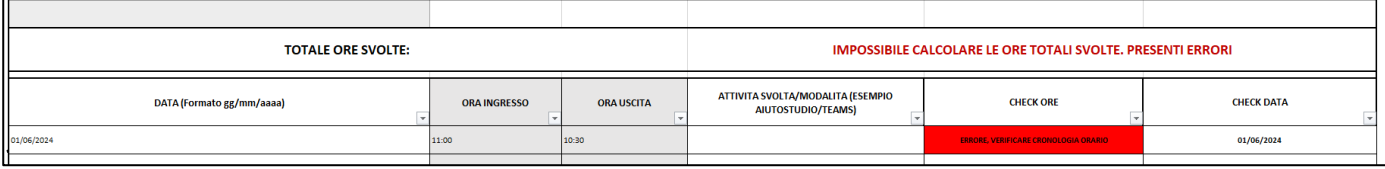

*Figura 3. Esempio di messaggio di errore in caso di inserimento di orari non coerenti*

I dati devono riferirsi a uno specifico mese: **NON INSERIRE MAI DATI DI MESI DIFFERENTI NELLO STESSO REGISTRO.**

2. Una volta che hai compilato l'excel, salvalo e poi caricalo nel form al seguente link: **<https://forms.office.com/e/meteSGnGGS>**

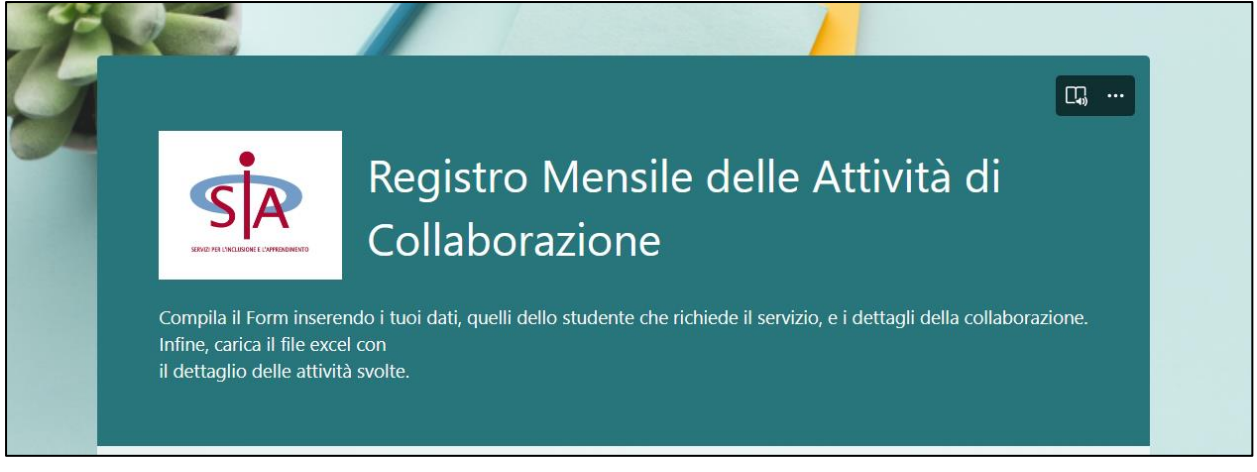

*Figura 4. Pagina di apertura del form*

- 3. Nel form dovrai inserire i seguenti dati:
	- a. Il tuo Codice Fiscale;
	- b. Il tuo Codice Facoltà/Codice Corso/Matricola (es. 1/00/00000);
	- c. I tuoi dati personali, se non li hai già inseriti in precedenti compilazioni o se hai necessità di aggiornarli (Data di nascita, Luogo di nascita, Residenza, Telefono, Email);
	- d. Codice Facoltà/Codice Corso/Matricola dello/lla studente/ssa che ha richiesto il servizio (es. 1/00/00000);
	- e. Mese del registro;
	- f. L'IBAN per il pagamento della collaborazione, se non lo hai già inserito in precedenti compilazioni o se hai necessità di aggiornarlo.

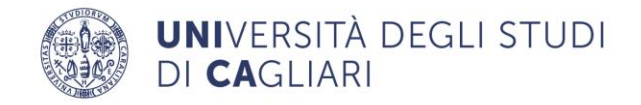

 $\Gamma$ 

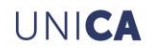

4. A questo punto dovrai caricare l'excel del Registro Mensile compilato in precedenza nella sezione apposita del form:

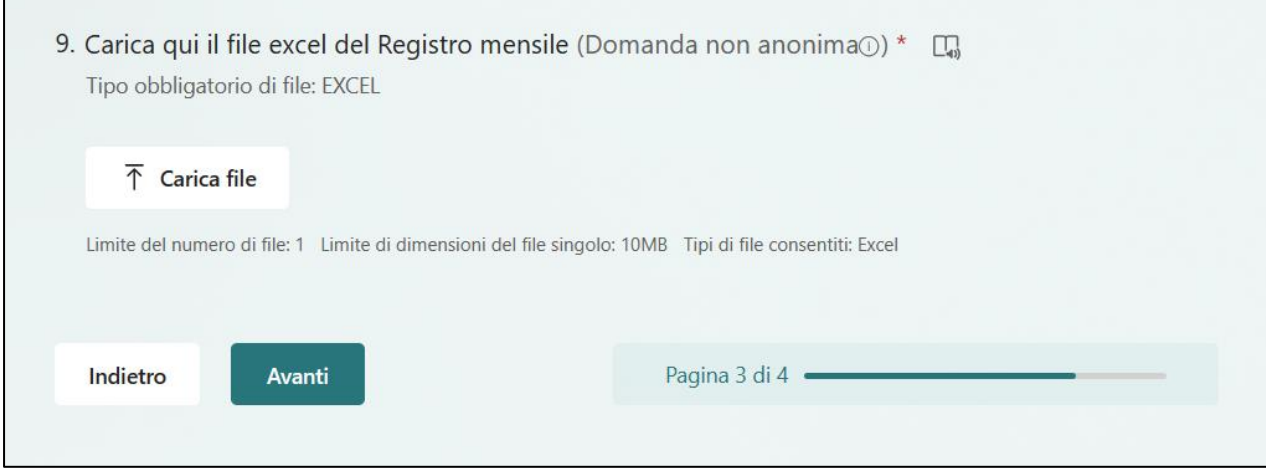

*Figura 5. Punto di inserimento del file excel*

- 5. Infine, dovrai fare il consenso per il trattamento dei dati.
- 6. Una volta compilato il form, i dati inseriti nell'excel caricato verranno elaborati dall'ufficio del SIA.

**NOTA BENE**: **Il registro mensile va compilato per ogni studente che richiede il servizio**. Nel caso in cui l'attività sia 'Supporto all'ufficio' lasciare in bianco la casella Codice Facoltà/Codice Corso/Matricola dello/lla studente/ssa che ha richiesto il servizio.

**MODIFICHE AI REGISTRI MENSILI**: Nel caso in cui sia necessario apportare una modifica a un registro già inviato, **NON INVIARLO NUOVAMENTE TRAMITE IL FORM** ma contatta l'ufficio del SIA.